# **米国地質調査所(USGS)公開の高温熱水系シミュレータ HYDROTHERM INTERACTIVE(v.3.1)の紹介**

## **茂 野 博1)**

## **1.はじめに**

**近年,高精度の多種多様な地理・地球科学情報 が,日本においても無料~低価格で電子公開される ようになってきた.これらの情報をうまく統合的に利 用することによって,地圏分野の資源開発,環境保 全,災害防止などに関する様々な情報処理を,効率 的に低費用で進めることが可能になりつつある(例え ば,地質調査総合センター, 2007).**

**同時に,パーソナルコンピュータ(以下パソコンと略 記)の性能向上,低価格化などが著しい.最近では パソコンの基本ソフトウェア(以下ソフトウェアはソフト と略記)として,Linux(UNIXと互換性の高いオープ ンソースのフリーソフトでGNU/Linuxとも呼ばれる; Debian, Ubuntu, Fedoraなど様々なディストリビューシ ョン・パッケージがある)の利用が無料~低価格で非 常に容易になってきた.Microsoft社(以下MSと略 記)のWindows系を基本ソフトとする一般的なパソコ ンでも,Linux環境をCD-ROM,DVD-ROMなど から立ち上げるLive版が,パソコン関係雑誌の付録 などとしても提供されており,オフィスプログラムを始 めとした様々な無料ソフトの利用が可能である.**

**UNIX環境では,~1970年代から米国の大学・研 究機関を中心に,各種分野の高機能ソフトが開発さ れて,オープンソースで無料~低価格で公開されてき た.これらのソフトの多くは,現在インターネット・ WWWを通じてダウンロードが可能であり,上記のパ ソコン-Linux環境で様々に利用が可能となっている (ただし,日本語への対応は限られる).また,プログ ラミング環境として,GCC(GNU C言語コンパイラ;最 新版(v.4)ではgfortran(Fortran 77~95)などにも統** **合的に対応化)も無料で利用可能であり,ソースコー ドからのプログラムの改良なども不可能ではない.さ らに,これらのソフトの一部では,MS Windows系を 基本ソフトとしたパソコン上で利用可能なバージョン が提供されるようになってきた.**

**これらの多様なソフト,特に高機能の数値シミュレ ータなどをうまく利用することによって,上述した各種 の電子地理・地球科学情報を様々な目的でより幅広 くより高度に,低費用で活用することが可能になるで あろう.本説ではその一例として,米国地質調査所 (以下USGSと略記)が開発・公開するオープンソー ス の フリーソフト の 数 値 シミュレ ータ で ある HYDROTHERM(特にHYDROTHERM INTER-ACTIVE v.3)を,地熱資源の評価などに資する目的で 試 用 した 例 を 紹 介 す る .な お,筆 者 に よる HYDROTHERMの利用の現状については,7.おわり にを参照されたい.**

**注記:本説が紹介する内容を実際に試みる場合 に,何らかの問題が発生しても,実施者の自己責任 であることに注意を願いたい.**

## **2.HT-3とHTI-3の概要・インストール・使用 試験**

### **2.1 HT-3とHTI-3の概要(その1)**

**HYDROTHERMは,USGSの研究者達によって断 続的に開発・公開されてきた数値シミュレータであ る.その目的は,地下空間3次元の複雑な岩石(空隙 率・浸透率などが異なる)の分布環境にあると同時 に,幅広い温度・圧力条件下(0~1,200℃・0.5~ 10,000bar)にある熱水系(熱水のみならず,蒸気・超**

**<sup>1)</sup>産総研 地圏資源環境研究部門 キーワード:熱水系,数値シミュレーション,数値シミュレータ, HYDROTHERM,HYDROTHERM INTERACTIVE, オープンソース,米国地質調査所,マグマ,地熱貯留 層,地熱資源評価**

#### HYDROTHERM:A Computer Code for Simulation of Two-Phase Ground-Water Flow and Heat Transport in the Temperature Range of 0 to 1200 Degrees Celsius

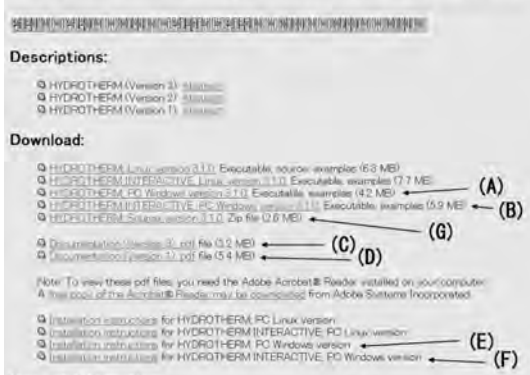

**Current Information:** 

**第1図 米国地質調査所(USGS)の熱水系数値シミュレ ータHYDROTHERM のWWW ホームページ (http://wwwbrr.cr.usgs.gov/projects/GW\_Solute /hydrotherm/).Microsoft社のWindows系を基 本ソフトとしてHT-3・HTI-3を使用する場合には,** 実 行 可 能 形 式 プ ロ グ ラ ム の (A) · (B), **HYDROTHERMの説明書の(C)・(D),インスト ールの説明書の(E)・(F),必要に応じてHT-3の プログラムソース(Fortran 90による)の(G)など をダウンロードする必要がある.**

**臨界水を含む)について,多様な状態・流動の数値シ ミュレ ー ション を 可 能 と す ること に あ る . HYDROTHERMでは,最新版のv.3.1.0(以下HT-3と 略記)の提供と同時に,HYDROTHERM INTER-ACTIVE v.3.1.0(以下HTI-3と略記)も提供されるよ うになった(第1図参照).**

**HT-3は,数値シミュレータ本体にあたり,空間3次 元(基本的にX-Y-Zの直交座標系を用いるが,円筒 座標系の使用も可能)を対象とすることができる. HT-3では,圧力とエンタルピーを独立変数とし,基本 的に差分法を用いて,(1)岩石中の水(熱水・蒸気・ 超臨界水;以下同様)の質量保存・ダルシー則に従う 流動,(2)岩石・水の熱エネルギー保存・移動に,(3) 水の密度・粘性・気液飽和度の圧力・比エンタルピー (温度)依存性(熱力学表),(4)各種の境界条件,(5) 初期条件を加えて,連立方程式をNewton-Raphson 法に基づいて陰解法で解いている(旧版からのSSOR 法と,HT-3で追加された大規模計算に向くGMRES**

**法がある).なお,近分野の他の数値シミュレータと同 様に,対象領域を分割した各セル(ブロック)中の岩 石-流体の熱平衡仮定,毛細管圧力の無視,放射に よる熱移動の無視などの単純化仮定が行われてい る.**

**HT-3の利用のためには,複雑な対象のモデル化と シミュレーション手法に対応した多項目の入力データ ファイルの作成(前処理),シミュレーション結果として 得られる多様な出力データファイル群からの各種図化 などの作業(後処理)が必要である.HT-3はキャラク タ・ユーザ・インターフェース(以下CUIと略記)を通じ て操作されるものであり,対象とする問題が大規模 で複雑な場合には,上記の前・後処理は容易ではな く長時間の労力を要する.**

**HTI-3は,この問題を統合的に解決するために新た に開発・公開されたもので,HT-3のシミュレータ本体 にグラフィカル・ユーザ・インターフェース(以下GUIと 略記)を持つプリプロセッサとポストプロセッサを繋ぎ 合わせて,数値シミュレーションに係わる一連の作業 を容易にしている.ただし,その利用は空間2次元の 垂直断面(X-Z)図形式までに限られる.第2図に, HT-3を単独で使用する場合の処理(左)とHTI-3を利 用する場合の処理(右)の流れの違いを示す.**

**なお,HT-3は従来のHT-2に比較して,自由地下水 系の処理を可能とした点,地表面などの境界条件の 設定自由度を高めた点,岩石物性値分布の時間・深 度依存性の関数化処理を可能とした点などにも改良 が加えられている.従って,実際の多様な火山・地熱 地域の環境への適応性の向上が期待される.**

## **2.2 HT-3とHTI-3の概要(その2)**

**第1表に,HYDROTHERMの断続的な開発の歴史 の 概 要 を 示 す .数 値 シミュレータ 本 体 で ある HYDROTHERMの概要は,Hayba and Ingebritsen (1994),Kipp et al(2008) . などによって説明されてい る( 後 者 は H T I - 3 の 説 明 も 含 む ).ま た , HYDROTHERM を用いたシミュレーションの例は,** Ingebritsen and Sanford (1998), Ingebritsen *et al.* **(2006)などに紹介されており,日本でも蘭ほか(2007), Fujimitsu et al(2008) . ,岡ほか(2008)などがHT-2の 利用例を報告している.しかし,公開後それほど時間 が経過していないHT-3とHTI-3の利用例は,まだ限 られているようである.**

## **米国地質調査所(USGS)公開の高温熱水系シミュレータ HYDROTHERM INTERACTIVE(v.3.1)の紹介**

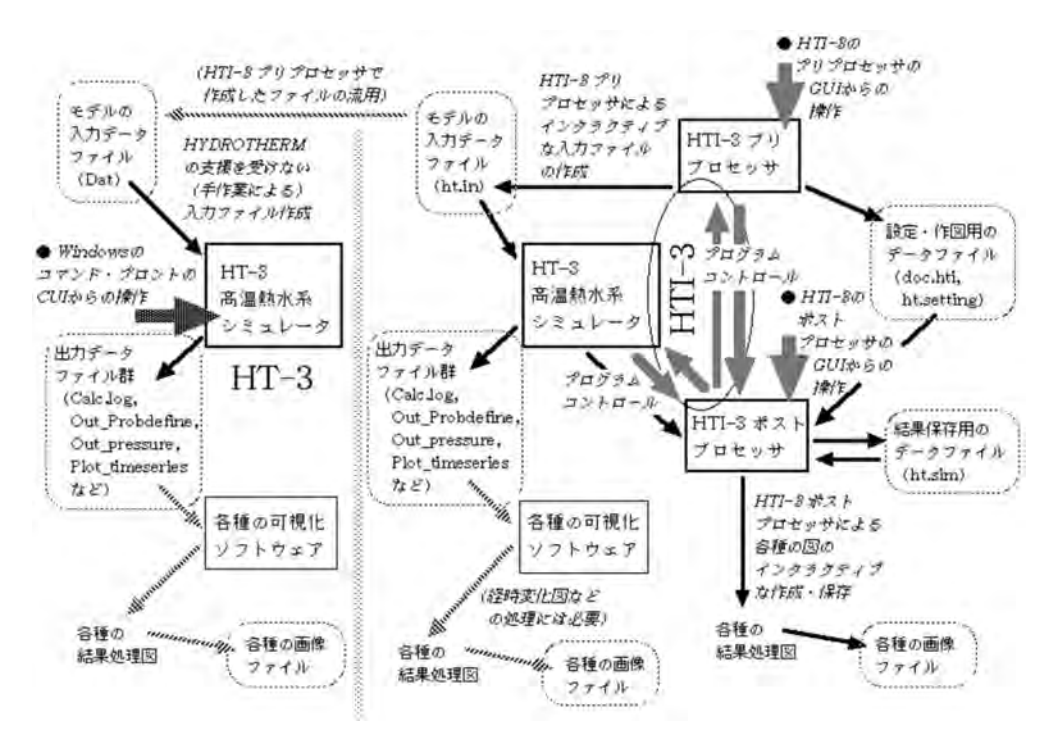

**第2図 HT-3をMS Windows系のCUIから利用する場合(左)とHTI-3のプリプロセッサとポストプロセ ッサのGUIを通じて利用する場合(右)のシミュレーション処理の流れの違い.**

## **第1表 米国地質調査所(USGS)の熱水系数値シミュレ ータHYDROTHERM(HYDROTHERM INTER-ACTIVEを含む)の開発史の概要.**

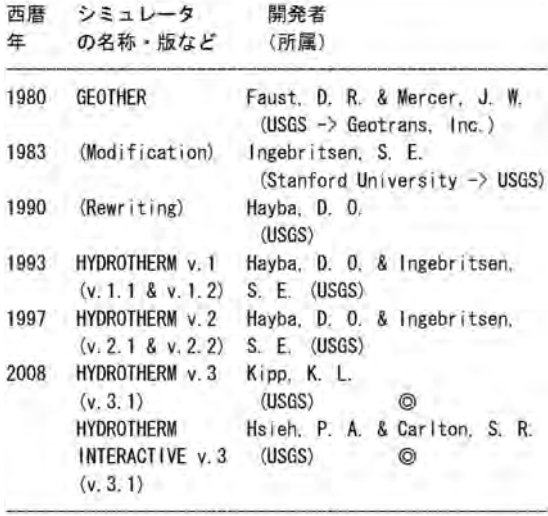

© MS Windows 系が基本ソフトのパソコンへの対応版あり、

**時代的な制約からHT-2は,基本的にUNIXを基本 ソフトとした特定のワークステーションを利用環境とし て想定しており,FORTRAN 77で作られていた(オー プンソース).これに対してHT-3とHTI-3は,基本ソ フトとしてLinux系およびWindows系に対応したもの が提供されている.HT-3については実行可能形式と ともに,新たにFortran 90で書き直されたソースコー ドのファイル群が公開されている.一方,HTI-3につ いては実行可能形式のみが公開されており,C言語 とJava(v.1.5)で書かれたソースコードのファイル群は 一般には公開されていない(ただし,依頼すれば入手 は可能のようである).**

**本説では,MS Windows XP(日本語版)を基本ソフ トとした各種のパソコン(旧式のノート型を含む)を使 用した場合について以下に述べる.**

## **2.3 プログラムのダウンロードとインストール**

**プログラムのダウンロードとインストールの手順は, 以下のとおりである.なお,パソコンのハードディスク の容量として,合計60MB程度が必要である.また,**

**第2表 HYDROTHERMおよびHYDROTHERM INTER-ACTIVE(v.3.1)に付属する例題(Examples)の 一覧表.**

| 例題 01: | 単一セルの問題(定エンタルピー注入)     |
|--------|------------------------|
| 例題 02: | 単一セルの問題(定圧力膨張)         |
| 例題 03: | 定常・均一上昇流の問題(定流量境界)     |
| 例題 04: | 定常・均一上昇流の問題(定温度境界)     |
| 例題 05  | 単一坑井への放射状流動の問題(円筒座標系)  |
| 例題 06: | 2相領域の拡大問題 (1次元垂直貯留層)   |
| 例題 07: | 2相領域の拡大問題 (3次元貯留層) ★5  |
| 例題 08: | 間欠泉の問題 (10 x 11 グリッド)  |
| 例題 09: | 近臨界点における自由対流の問題 (2次元)  |
| 例題 10: | 単一マグマ注入起源の貫入岩体の冷却問題 ★3 |
| 例題 11: | 垂直カラムでの非定常不飽和漫透の問題     |
| 例題 12. | 水平カラムでの不飽和流の問題         |
| 例題 13: | 定常2次元排水(地表浸み出し)の問題     |
| 例類 14: | 定常2次元排水(地表漫み出し)の問題     |
|        | (基底熱流量と暖降水の寄与を含める)     |
|        |                        |

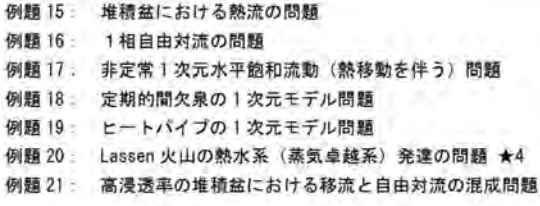

- 備考(1) HT-3 には、例題 01~例題 14 が伴われる (例題 01~例題 10 は、旧版の HT-2 から継承)
- 備考(2) HTI-3には、 例題 01~例題 21 が伴われる (ただし、空間3次元問題の例題07を除く)
- 備考(3) HT-3 と HTI-3 には該当一覧表のファイル (Table of Contents) が C:¥Program Files¥USGS¥HT¥examples と C:¥Program Files¥USGS¥HTI¥examples の中に置かれている (Windows 系の基本ソフトの場合) 各々の例題は、上記の examples フォルダの中に例題毎のフォルダとして存在し、 その中に「.orig」の拡張子を付けた入力·出力ファイル群 (大部分はテキスト形式)が置かれている.
- 備考(4) ★3·★4·★5は、本文の3、4、5.で例題として 使用した

HTI-3のインストールについては. Iavaの実行環境 **(Java Runtime Environment v.1.5以降)の事前インス トールが必要である.**

**(1)インターネット・WWWにより,USGSのHYDRO-THERMのサイト(第1図)へアクセスする.**

**(2)ダウンロードの項目の中から,HYDROTHERM の実行可能形式プログラムのパッケージを選択してパ ソコンへダウンロードする.同時に説明書,インストー ル手引書などのダウンロードを行う(第1図).**

**(3)パソコンのデスクトップ上でht-3.1.0.msi・hti-**

**第3表 HYDROTHERMとHYDROTHERM INTER-ACTIVE(v.3.1)の入力・出力データファイルの 一覧表(Kipp et al(2008, p.79 . -80)に,◇の HTI-3専用の3ファイルを追加).**

```
(1) 入力ファイル (4+2種類)
input filename ユーザ作成 (含HTI-3) の入力ファイル (◇ ht in)
Dat.strip シミュレータによって一時的に作成される入カファイル (B)
IC_pressporo.xxx 前回のシミュレーションによって計算された
  データ (圧力・空隙率分布) (注:多段シミュレーションの場合)
Out_restart_dump_xxx 前回のシミュレーションによって計算された
  各種データ (温度分布など) (注:多段シミュレーションの場合)
◇ doc hti HTI-3の GUI 処理のための主要な設定データ(B)
◇ ht settings HTI-3の GUI 処理のための作図表パラメータデータ
   (2) 出カファイル (26+1 種類)
Calc.log.xxx 時間ステップ毎の計算記録と関連情報
IC pressporo. xxx 将来の処理に初期条件とするための保存データ
Out_Probdefine.xxx シミュレーションの問題設定に関する情報
Out balance xxx 全領域の流体とエネルギーの全体バランス表
Out boflow xxx 境界セルでの流量についての列形式表
Out.beflow2.xxx 境界セルでの流量についてのメッシュ行列表
Out dansity xxx 密度の分布
Out dimensionless.xxx 無次元のヌセット数・熱ヘクレ数の分布
Out_enthalpy.xxx 比エンタルピーの分布
Out permeability. XXX 漫透率と熱水・蒸気の相対漫透率の分布
Out_pmthermalprop.xxx 岩石空隙の熱特性の分布
Out porosity xxx 空隙率の分布
Out_potential_xxx 水圧とボテンシャル水頭の分布
Out pressure xxx 圧力の分布
Out residual xxx 流体と熱の移動についての差分式の残差の分布
Out_restartdump. KXX 将来の処理に初期条件とするための保存データ
Out_saturation xxx 流体 (水·蒸気·臨界水) の飽和度の分布
Out source xxx 井戸・点流体源についての流量の表
Out_temperature.xxx 温度の分布
Out_velocity.xxx 流速と流量の分布
Out viscosity.xxx 粘性の分布
Out watertable xxx 水位面標高の分布 (自由地下水のみ)
Plot_scalar_xxx 可視化処理のための圧力・比エンタルピー・温度·
  熱水飽和度の分布
Plot_scalar2. xxx 可視化処理のための水位面標高分布 (自由地下水)
Plot_vector_xxx 可視化処理のための流速データの分布
Plot_timeseries.xxx 可視化処理のための圧力・比エンタルピー・
  温度・熱水飽和度の経時変化(シミュレーション観測点における)
○ ht sim HTI-3の 印 処理のためのシミュレーション結果 (B)
```
◇ は、HTI-3で用いられる入力・出力ファイルの種類(名)を示す. 行末尾の(B) は、バイナリー形式のファイルを示す。

**3.1.0.msiとして標準的な形式で圧縮されているプロ グラム・パッケージの各アイコンをダブルクリックし,表 示に従いボタンを選択することによってインストールを 実行する(各々1分程度で簡単に終了).**

**(4)上記の作業の結果,HT-3・HTI-3のプログラム や各種の関連ファイルは,デフォルトでは「C:¥Program Files¥USGS」フォルダ中の「HT」・「HTI」の2フ**

**ォルダ内に各々置かれる.**

## **2.4 例題による使用試験**

**上述した「HT-3」・「HTI-3」のフォルダの中には, 各々「examples」フォルダが存在する.この中には,そ れぞれ多様な例題が14個と20個のフォルダに整理さ れており,また例題の一覧表ファイル「Table\_of\_Contents」と 共 通 の 入 力 デ ータ の 様 式 ファイル 「Data\_form」が存在する.上記の例題の一覧表を, 簡略的に日本語化して第2表に示す.また,HT-3・ HTI-3で用いられる入力・出力データファイルの種類 とその概要を,同様に第3表に示す.上記の各例題 フォルダの中には,それぞれHT-3あるいはHTI-3の各 入力ファイル群・出力ファイル群が一式納められてい る(一部のファイルは省略されている).**

**上 記 の 多 様 な 例 題 に つ い て は,上 述 した HYDROTHERMの説明書の中に記載されている.ま た,Ingebritsen et al(2006) . などでも,取り上げられ ている.これらの様々な例題を用いてHT-3・HTI-3 の使用試験を行うことが,その習熟への近道と思わ れる.ただし,まだ使用実績が少ないHTI-3について は,後述するように例題のモデルや処理に問題が残 っている可能性があり,注意を要する.**

## **3.HTI-3による深成岩体周辺における熱水系 発達の2次元シミュレーションの例(例題 Ex10)**

## **3.1 深成岩体周辺における熱水系の発達**

**地殻浅部にマグマ溜まりが生成し,その冷却が進 んで深成岩体となる場合,その周辺(特にその上位) に分布する岩石(母岩)には,マグマ-深成岩体から 供給される熱・流体(主に水)と対流する地下水によ って環境条件に応じて熱変成帯や熱水系が発達し, 恵まれた環境では各種の金属・非金属鉱床も生成す る.この問題について,Hayba and Ingebritsen(1997) はHT-2によって各種の条件を変えて地下状況の経時 変化のシミュレーションを行い,定量的な比較検討を 進めた.HT-3とHTI-3にもこの事例がEx10として添 付されている(第2表参照).なお,マグマの上昇・定 置過程や,マグマ溜まり内のマグマの対流や冷却固 化などの過程は,モデルの対象外である.**

## **第4表 HYDROTHERM INTERACTIVE(v.3.1)のオン ライン・ヘルプの項目(特に,シミュレーションの 設定の方法・順序に注意).**

Overview Preprocessor **HYDROTHERM 3** Postprocessor Zooming and stretching the display Graphics buffering

How to Set Up a Simulation

- 1. Create a new document file
- 2. Select model options
- 3. Specify rock properties
- 4. Set up the drawing area
- 5. Load site map (optional)
- 6. Draw the domain
- 7. Draw the rock units
- 8. Specify simulation periods
- 9. Specify initial conditions by contours (optional)
- 10. Specify boundary conditions
- 11. Specify fluid sources (optional)
- 12. Specify observation points (optional)
- 13. Lay out the grid
- 14. Evaluate the discretization

How to Run a Simulation Display simulation results Simulation control Save simulation results on disk for later playback

**File Management** Document Files HYDROTHERM 3 Model Input Files **HYDROTHERM 3 Model Output Files Saved Simulation Files** 

The Postprocessor in Standalone Mode **Printing the Drawing Window** Exporting the Drawing Window as a Bitmap -----------------------------

## **3.2 HTI-3とEx10の起動**

**Windows XPのメニュー・バーの「スタート」から始 めて,プログラム群の中から「Hydrotherm Interactive」を選択し,HTI-3を起動する.これによって, プリプロセッサのGUIの主ウインドウが開く.その上 部のメニュー・バーから「File」の「Open」を選択し, 「HTI」フォルダ中の「examples」フォルダ内から, 「Ex10」フォルダを選択する.下方のテキスト・ボック スのファイルタイプを「すべてのファイル」に変えて,一 覧枠に出現した「pluton.hti.orig」ファイルをダブルク リックする.**

**以下に,プリプロセッサとポストプロセッサでの処理**

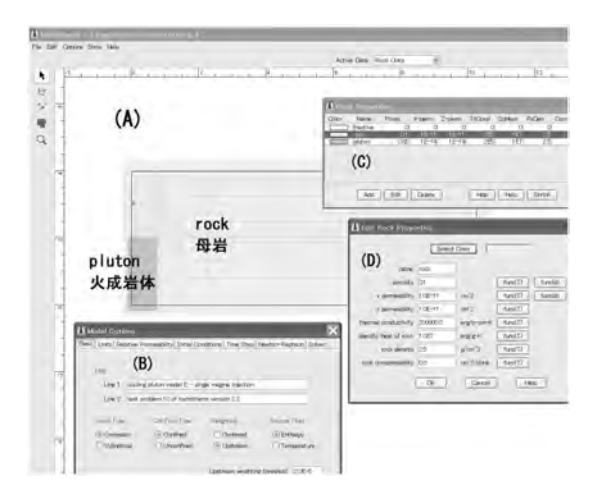

**第3図 HTI-3のプリプロセッサの画面の例.深成岩体の 冷却の2次元シミュレーション(Ex10)の場合を示 す.プリプロセッサの(A)主ウインドウ(縦・横の メニュー・バーと岩石単元分布・グリッド分布の 断面を描画した主画面)とともに,(B)モデルと処 理についての基本選択の小ウインドウ「Model Options」,(C)分布する岩石の特性の一覧小ウイ ンドウ「Rock Properties」,(D)岩石特性の編集小 ウインドウ「Edit Rock Properties」を示す.モデル 領域は横が10km,縦が4kmである(厚さは1km を想定).**

**について,操作の概略を紹介する.機能や操作につ いて,詳しくはKipp et al(2008) . に書かれている.ま た,プリプロセッサとポストプロセッサのメニュー・バ ーにも詳しい「Help」(第4表)があり,これを手引きと することが可能である.以下の3.3~3.4では,基本的 にモデルの変更などは行わない.**

## **3.3 プリプロセッサでの処理**

**(1)上記の作業によって,プリプロセッサのGUI主 ウインドウの中にマグマ-深成岩体と母岩の2次元垂 直断面分布モデルの全体領域の枠線が現れる(第3 図(A)).主ウインドウの上部のメニュー・バーから 「Options」を選択し,「Model」を選択すれば,出現す る小ウインドウによってシミュレーション・モデルの概 要を見ることができる(第3図(B)).**

**(2)上部のメニュー・バー中央下の「Active Data:」 の項目選択によって,主ウインドウの中に該当するデ ータの分布(岩石単元,初期条件,境界条件,流体 源,シミュレーション観測点,グリッドなど)が表示さ**

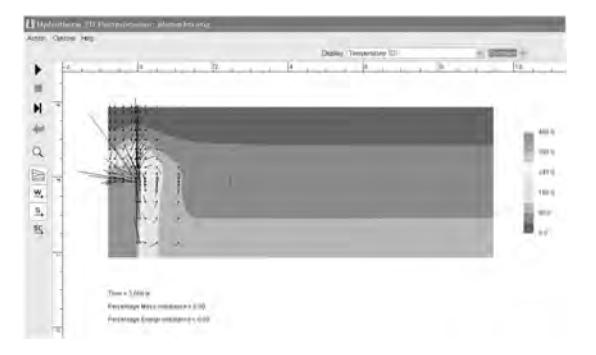

**第4図 HTI-3のポストプロセッサの画面の例.深成岩体 の冷却の2次元シミュレーション(Ex10)の場合を 示す.ポストプロセッサの描画ウインドウとして, 縦・横のメニュー・バーとともに,温度分布と熱 水流動ベクトルの分布(3,000年経過後)を示す. 本図では温度分布の表示について,等高線形式 (セル値を平滑化)を選択した.**

**れる.例えば,「Rock Units」を選択・表示した場合に は,主ウインドウの中に各種岩石(本例では2種類)の 分布がカラー表示されるとともに,小ウインドウに各岩 石単元に設定された物性値パラメータの一覧表(第3 図(C))が出現する(主ウインドウ左方のメニュー・ア イコン列も,対応して同時に変化する).この一覧表 を操作することによって,新たな岩石単元の追加,パ ラメータ値の変更などを行うことができる(第3図 (D)).**

**(3)メニュー・バー上部の項目「Show」のプル・ダウ ン・メニューの最下部には,「Postprocessor」の項目 がある.この選択によってポストプロセッサのGUIの 描画ウインドウが出現し,初期状態が表示される.**

## **3.4 ポストプロセッサでの処理**

**(1)表示されたポストプロセッサのGUIのカラー描 画ウインドウ(第4図)について,左側のメニュー・アイ コン列の最上部の「▲」をクリックすると,数値シミュ レーションが開始し,その進行に応じた結果がウイン ドウに表示される(経過時間(Time)も下部に表示). 途中で左側のメニュー列の上から2番目の「■」をク リックすると,シミュレーションが一時停止する.**

**(2)一時停止時あるいはシミュレーション終了後, 上部のメニュー・バー中央下の表示項目「Display:」の 選択によって,その時点のシミュレーション結果から 各種の項目(圧力,比エンタルピー,温度,熱水飽和**

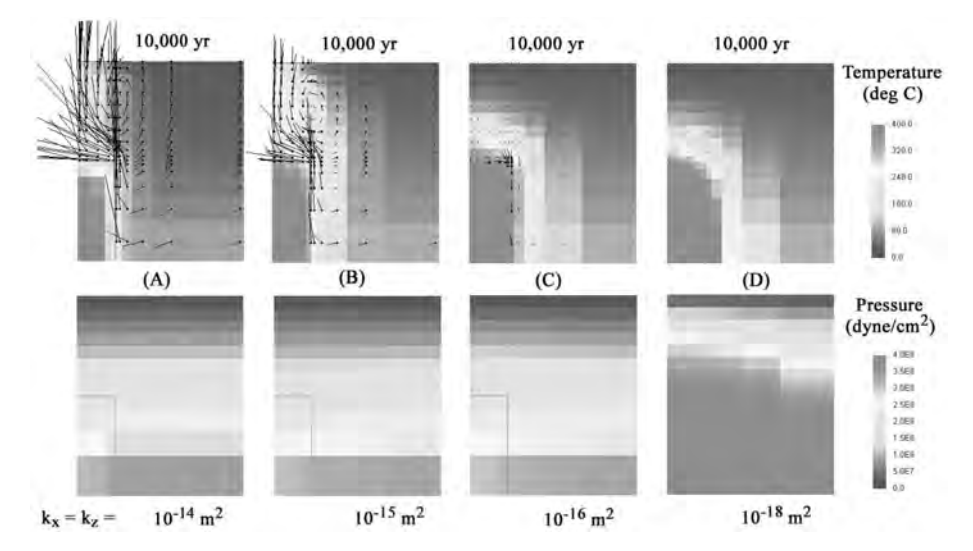

**第5図 HTI-3による深成岩体の冷却の2次元シミュレーション(Ex10)の結果の例(1).HTI-3に** 添付された事例Ex10の「pluton.hti.orig<sup>1</sup>ファイルをそのまま用いた. 本図では. パラメ **ータとして深成岩体の周辺の岩石(母岩)の浸透率(kx, kz)のみを変化させた4つの場 合について,10,000年経過後の温度(・熱水の流動ベクトル)と圧力の分布の違いを示 す.各々縦軸長が約4kmに相当し,深成岩体(初期温度950℃,浸透率は10-18m2 )は 左下に位置する(第3図・第4図参照;右側に広がる低温部は省略).原図はカラー(青- 赤系虹色)表示のため,8ビット・グレー化した本図では高低が分かりにくい点,流動方 向は矢印ではなく,セル中心(小さな■)からの黒線で表示されている点,圧力の表示 にはdyne/cm2 (=10-6bar=10-6atm=0.1Pa)が使用されている点などに注意.本図は, HTI-3のポストプロセッサによって作成・保存した8枚の画像を,画像処理ソフトを用い て編集したものである.詳しくは本文およびHayba and Ingebritsen(1997)を参照.**

**度,熱水・蒸気流量,ヌセット数などの分布)の表示 を切り替えることができる.表示される各種データの スケールと凡例色(青-赤系虹カラーのみ)は,上部 のメニュー・バーの「Options」から「Color Scale」を選 択して調整することができる.**

**(3)また,左側のメニュー列にもいくつかの選択ア イコン・ボタンがあり,岩石単元の分布境界線や熱水 などの流動ベクトルを表示することができる.ベクト ルの長さスケールも,上と同様に「Options」の「Vector」から調整可能である.**

**(4)表示画像は,プリプロセッサとポストプロセッサ の両者ともに,上部のメニュー・バーの「File」中の 「Print」・「Export bitmap」を用いて印刷・保存するこ とができる.また,数値シミュレーション結果は別に多 数の項目別の出力データファイル(テキスト形式;第3 表・第2図)としても保存されるので,これを独自に解 析・表示することも可能である.**

## **3.5 深成岩体周辺における熱水系発達のシミュレ ーション結果例**

**例題Ex10のモデル(第3図・第4図参照)では,左 端の垂直線(不透性の境界条件)を左右対称の軸とし て右半部のみが対象とされており,母岩(rock)の浸 透率は10-15m2 ,マグマ-深成岩体(pluton, 初期温度 950℃)の浸透率は10-18m2に設定されている(なお, Ex10では浸透率の単位にcm2を使用していることに 注意;第3図(C)参照).今回,Hayba and Ingebritsen(1997)の検討に沿って,母岩の浸透率を10-14~ 10 -18m2の範囲で大きく変えてみた(第3図(D)参 照).HTI-3を用いた各々のシミュレーション結果を, 整理して第5図に示す(第5図説明に注意).**

**当然であるが,第5図はHayba and Ingebritsen (1997)の検討結果に調和的である.すなわち,母岩 の浸透率が高い場合には,深成岩体の上位に地下水 の寄与が大きな高温熱水対流系が発達する(母岩の 浸透率が~10 -15m2の条件で継続時間が最長とな**

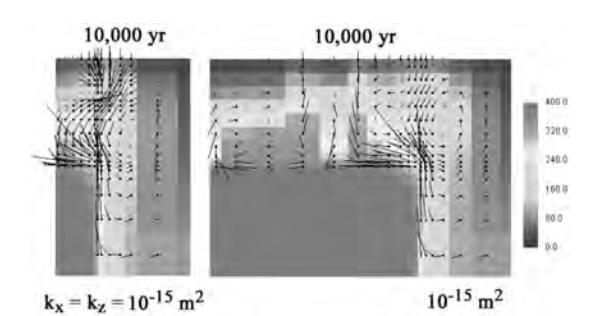

**第6図 HTI-3による深成岩体の冷却の2次元シミュレー ション(Ex10)の結果の例(2).プリプロセッサを 用いて,事例Ex10の「pluton.hti.orig」ファイルか ら岩石分布やグリッド分布を変化させた場合の 結果を示す.左は,深成岩体の上位の地下浅部 に帽岩(kx=kz=10 -18m2 )を設定した条件,右 は,深成岩体の幅を大きく(5倍化)した条件での シミュレーション結果(10,000年後の温度と熱水 流動ベクトル)を示す.第5図の説明を参照.詳 しくは本文およびHayba and Ingebritsen(1997) を参照.**

**る).これに対して,母岩の浸透率が低い場合には, 地下水の対流(特に,深部で熱膨張した高温流体の 上昇)が難しく,10,000年経過時でも高温部が地下浅 部に達していないと同時に,深部に異常高圧域が発 達する,**

**さらに,Hayba and Ingebritsen(1997)に沿ってよ り複雑な地下環境として,第6図の左には地下浅部に 帽岩(cap rock;浸透率が低い3番目の地質単元)が 分布する場合,同右にはマグマ-深成岩体がより大 規模で幅が広い場合のシミュレーション結果を示す. これらの場合も,基本的にはEx10のオリジナルのモ デルを使用したが,それぞれプリプロセッサの各種の 機能を用いてモデルに修正を加えた.なお,第6図の 両者ともに単純な修正ではシミュレーションが最終時 点に到達できず(ポストプロセッサの出力画面が途中 で停滞),その解決にはグリッドの緻密化処理が必要 であった(Kipp et al(2008) . 参照).**

**第6図もHayba and Ingebritsen(1997)の検討結果 に調和的である.熱水の対流は深成岩体と母岩の境 界部や帽岩の縁辺部で活発である.また,第6図左で は,帽岩の上位と下位に流動の停滞域が生成し,同 右では,幅広い深成岩体の上位にベナール・セル群 が生成して下降流の部分も存在することが示されて** **いる.**

**以上のように,HTI-3によってマグマ-深成岩体の 周辺に発達する熱水系についての各種の検討が,2 次元断面形式に限られるが,比較的容易に可能であ る.**

## **4.HTI-3によるLassen火山下の蒸気卓越系 発達の2次元シミュレーションの例(例題 Ex20)**

## **4.1 Lassen火山の蒸気卓越系**

**イタリアのLarderello,米国カリフォルニア州The Geysers,日本の岩手県松川などの地熱発電地域で は,地下に自然に蒸気相が卓越する(連続相として圧 力を規制する)高温熱水系が分布している.Ingebritsen and Sorey(1988)は,この蒸気卓越系について3 種類の型のモデル化と数値シミュレーションを行い, 各々の生成機構について検討を進めた.**

**HTI-3の例題Ex20がモデル化しているLassen火山 は,米国太平洋岸のカスケーズ火山脈の最南部(カリ フォルニア州最北部)に位置する複成火山(標高 3,187m)で,1915年頃に噴火-崩壊などを生じて国立 公園に指定されている.本火山の南方の山頂部近傍 には噴気地(Bumpass Hell・Sulfur Works)があり, 南方山麓部には温泉(Growler・Morganなど)が分 布している.Ingebritsen and Sorey(1988)は,上記 の山頂部近傍の噴気地の地下には,モデルII型の蒸 気卓越系が発達していると推測している.**

## **4.2 HTI-3とEx20の起動**

**3.2と同様に,Windows XPのメニュー・バーの「ス タート 」か ら 始 め て,プ ロ グ ラム 群 の 中 か ら 「Hydrotherm Interactive」を選択し,HTI-3を起動す る.これによって,プリプロセッサのGUIの主ウインド ウが開く.その上部のメニュー・バーから「File」の 「Open」を選択し,「HTI」フォルダの中の「examples」 フォルダ内から,「Ex20」フォルダ(第2表参照)を選択 する.下方のテキスト・ボックスのファイルタイプを「す べてのファイル」に変 えて,一 覧 枠 に出 現 した 「Lassen.hti.orig」ファイルをダブルクリックする.**

**残念ながら**, 後述するようにオリジナルの [Lassen.hti.orig] ファイル (2009.03.12版)は, Ingebrit**sen and Sorey(1988, p.13644-13649)のモデルIIか**

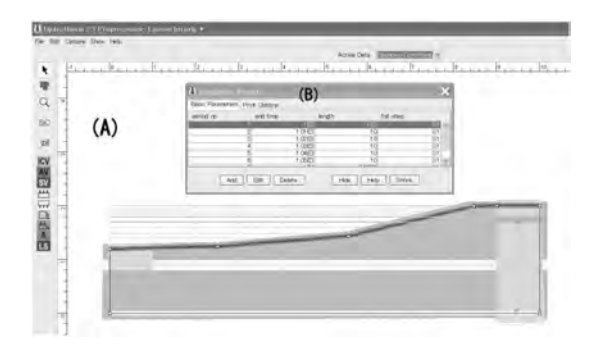

**第7図 HTI-3による米国Lassen火山における蒸気卓越 系の発達過程の2次元シミュレーション(Ex20)の モデルの修正版.プリプロセッサの(A)の主ウイ ンドウに表示された岩石単元,境界条件,流体 供給源,シミュレーション観測点,グリッドの各分 布とともに,(B)の小ウインドウ「Simulation Period」に表示された経時変化のシナリオ(深部から の本源的熱水の供給流量が変化する8つの期間) を示す.(A)の左側のアイコン・メニュー列は,境 界条件の設定「Boundary Conditions」時のもの である.事例Ex20の「Lassen.hti.orig」ファイルの モデル,シナリオとパラメータ分布を,Ingebritsen and Sorey(1988)のモデルIIに沿って大幅に変更 した. モデル領域は横が10km,縦が2kmであ る(厚さは1kmを想定).**

**らは大きく異なっており,多くの問題を含んでいる. そのため,今回Ingebritsen and Sorey(1988)のモデ ルIIに沿って,「Lassen.hti.orig」ファイルにかなり大幅 な変更を加えた(第7図参照;同時に「Lassen.hti.TA」 のようにファイル名を変更).**

**以下4.3~4.4では,プリプロセッサとポストプロセッ サでの変更処理を中心に,操作の概略を紹介する. 操作法などについては,必要に応じてKipp et al. (2008)や上記の「Help」を参照願いたい.**

## **4.3 プリプロセッサでの処理**

**(1)上記の作業によって,プリプロセッサのGUI主 ウインドウの中にLassen火山の2次元垂直断面分布 パラメータモデルの領域枠線が現れる.主ウインドウ の上部のメニュー・バーから「Options」を選択し, 「Model」を選択すれば,小ウインドウが出現してシミ ュレーション・モデルの大枠を見ることができる.また 「show」を選択し,「Simulation Period Window」を選 択すれば小ウインドウが出現し,Ingebritsen and** **Sorey(1988)に合わせて,8つの期間が設定されてい る(第7図(B))ことを確認することができる.これらに ついては,今回特には変更しない.**

**(2)上部のメニュー・バー中央下の「Active Data:」 の項目選択によって,主ウインドウの中に該当するデ ータの分布(岩石単元,初期条件,境界条件,流体 源,シミュレーション観測点,グリッドなど)が描画さ れる(第7図(A)参照).まず1番目に,オリジナルの 「Lassen.hti.orig」ファイルの設定では「Rock Units」の 4種類の岩石単元(r1,不透水層;r2,水平透水層; r3,垂直透水層;r4,;帽岩)について,Ingebritsen and Sorey(1988)とは水平・垂直2方向の浸透率(kx, kz)の設定値が異なっているため,これを合わせる必 要がある(単位に注意).**

**(3)2番目に,「Active Data:」の項目の「Boundary C o n d i t i o n s 」に つ い て も,オリジ ナ ル の 「Lassen.hti.orig」ファイルではモデル上部の左右両端 部(地表への熱水・蒸気の流出域にあたる)の境界条 件が熱・流体について移動ができない設定になって いる.これが非常に大きな問題となって,シミュレー ションの結果を非現実的にしている(後述).従って, 上部全体の境界条件を,大気圧下で熱水・蒸気の流 出が可能な設定とする必要がある.このためには, 「Boundary Conditions」を選択した画面で,上部の境 界線(複数に分割されている)をダブルクリックして, 出現する小ウインドウの中で設定を「specific pressure and associated temperature」に改めて,圧力を大気 圧とする(温度は地下の隣接セルの値となる).同時 に上部のメニュー・バーの「Edit」の最下部の「Corner policy」について,「Vertical boundary」から「Horizontal boundary」に変更する必要がある(詳しくは上述の 「Help」を参照).なお本モデルは,右端線(火山体中 心部)を概略的に左右対称の軸として左半部のみを 対象化したものとなっており,左右両方の垂直境界が 不透性条件に設定されている.また,下部境界は不 透性で,一定の地殻熱流量(80mJ/cm2 )が付加され ている.**

**(4)3番目に,「Active Data:」の項目である「Fluid Source」についても,オリジナルの「Lassen.hti.orig」 ファイルでは非常に大きな深部からの本源的熱水の 供給が設定されている.この修正として,「Fluid Source」を選択した主ウインドウで,右下に現れる小 さな赤い「□」印をクリックし,出現する小ウインドウ**

**の中で設定を改める必要がある(第7図(A)参照). 4.3(1)で述べた8つの期間に対応して,Ingebritsen and Sorey(1988)に合わせて流量を~1/7に減少さ せる(開始時に50kg/s,1,000年経過後に50年間で 10kg/sへと変化)とともに,比エンタルピーも~10% 低下させた(1125×107erg/g=1125J/g).**

**(5)4番目に,「Active Data:」の項目である「Grid」に ついても,オリジナルの「Lassen.hti.orig」ファイルでは 分布密度が不十分であり,上記の修正モデルではシ ミュレーションが安定的に進行しなかった.このため, 「Grid」を選択した画面で,縦・横のグリッド線を各6 本・10本ずつ増やした(特に浸透率が大きく異なる岩 石単元の分布境界部を対象).**

**(6)上記の4つの修正に合わせて,「Active Data:」 の項目中の「Observation Points」についても,修正を 加えた.すなわち,オリジナルの「Lassen.hti.orig」フ ァイルの観測点(小さな黒い「◇」印)の2点を削除し, 新たに帽岩の直下に観測点を設定した(第7図(A)参 照).この観測点の観測時間間隔は,上記の(1)の 「Simulation Period Window」の小ウインドウから 「Print Options」を選択し,「Plot\_timeseries(ts)」ファ イルの各期間のプリント時間間隔を変更することによ って設定することができる.またこの小ウインドウで は,各種の出力データファイル(第3表参照)の作成の 指示や設定変更も行うことができる.**

## **4.4 ポストプロセッサでの処理**

**プリプロセッサのメニュー・バー上部の項目「Show」 の最下部に,「Postprocessor」の項目がある.この選 択によって,ポストプロセッサのGUIの描画ウインドウ が出現し,初期状態が描画される.**

**ポストプロセッサでの処理については,3.4と同様 であり,誌面の都合によりここでは省略する.3.4の (1)~(4)を順に参照されたい.**

**なお,シミュレーションが問題を生じて停止した場 合(ポストプロセッサの主ウインドウの左側メニューの 「▲」など3つのアイコンが灰色に変わる)には,2.で述 べた「C:¥Program Files¥USGS¥HTI¥examples」フォ ルダ中の「Ex20」フォルダ内から「Calc\_log」ファイル (テキスト形式)を開き,その内容を検討することによ って原因を明らかにすることができる(Kipp et al. (2008)参照).また,プリプロセッサのGUIで作成さ れたモデル,パラメータ分布などについての入力デー**

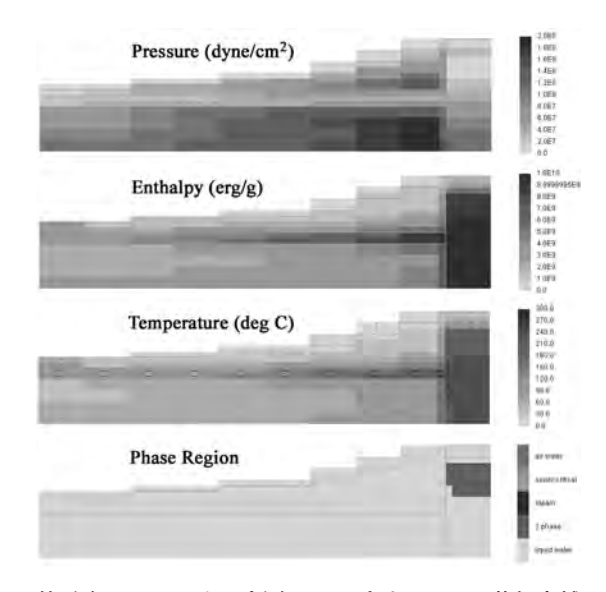

**第8図 HTI-3による米国Lassen火山における蒸気卓越 系の発達過程の2次元シミュレーション(Ex20を 修正)の結果の例(1).1,200年経過後の圧力・比 エンタルピー・温度・流体相の断面分布を示す. 圧力の単位にdyne/cm2 (=10-6 bar=0.1Pa),比 エンタルピーの単位にerg/g(=10-7 J/g)が使用 されていることなどに注意.本図については見や すくするために,HTI-3のポストプロセッサによっ て作成・保存した4枚の画像(青-赤系虹色カラ ー)を,特別に自作の小プログラムRGB2Gray (MS Visual Basic v.6による)で各々白-黒の8ビ ットのグレースケール画像に変換し,画像処理ソ フトを用いて編集した.シミュレーションに用いた** モデルは, 第7図を参照. 詳しくは本文および **Ingebritsen and Sorey(1988)を参照.**

**タファイル「 h t . i n 」の内 容 は,より分 かりやすく 「Out\_Probdefine」ファイルに記述されているので,問 題解決の手掛かりとすることができる.**

## **4.5 Lassen火山の蒸気卓越系発達のシミュレー ション結果例**

**上記4.3の修正モデルに基づくLassen火山の蒸気 卓越系発達シミュレーション結果例を,1,200年経過後 の圧力,比エンタルピー,温度,熱水飽和度(分布流 体相)の4断面図として第8図に示す(ポストプロセッ サの出力画像を編集).また,第9図にはモデルの右 端列(火山中心部)における上記4項目の深度分布図 を4つの時点(200~2,000年経過後)について示す.**

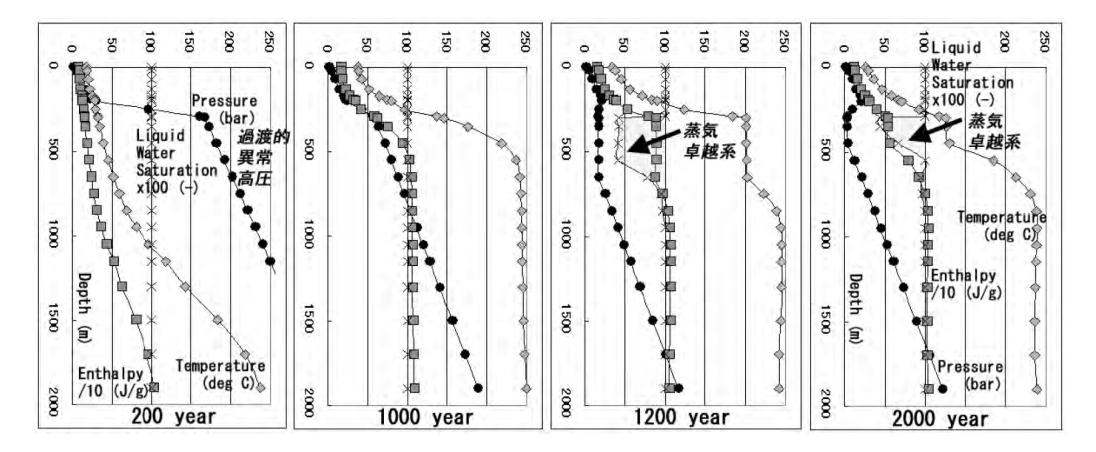

**第9図 HTI-3による米国Lassen火山における蒸気卓越系の発達過程の2次元シミュレーション(Ex20を修正)の 結果の例(2).第7図のモデルの右端列(火山中心部)における圧力・比エンタルピー・温度・熱水飽和** 度の垂直分布を示す(縦軸が深度). 左から, 200年, 1,000年, 1,200年, 2,000年経過後の状況を示す. **帽岩(浸透率kz=5×10-17m2 )の下位には,初期の多量の本源的高温熱水の供給によって200年経過 時点では異常高圧が発生し,1,000年以降の供給量の低下によって蒸気卓越系が発達している.本図 は,出力ファイル「Out\_pressure」などを用いてMS Excelのグラフ作成機能により作図し,画像処理ソ フトを用いて編集した.詳しくは本文・第7図・第8図およびIngebritsen and Sorey(1988)を参照.**

**さらに第10図には,火山中心部の帽岩直下における 上記4項目の経時変化(0~4,000y)を示す.第9図・ 第10図は,テキスト形式の出力ファイル群を用いて, 表計算ソフトMS Excelのグラフ作成機能により描画 し,画像処理ソフトによって加工したものである.**

**大きな火山体の中心深部から本源的な高温熱水が 上昇し,地下浅部で熱水と蒸気が分離する場合に, 熱水は水平的に流動して山麓部に温泉を形成するの に対して,蒸気は垂直的に上昇して山頂部近傍に噴 気地を形成する傾向を持つ.この時,噴気地の地下 浅部に帽岩(低浸透層)が形成されるとともに,特定 の環境条件が揃った場合には,蒸気卓越系が発達す ると考えられ,これをIngebritsen and Sorey(1988) はモデルII型の蒸気卓越系として,Lassen火山を例 に検討を進めた(上記の特定の環境条件としては,本 源熱水の供給量の経時低下が想定された).**

**Ex20のオリジナルの「Lassen.hti.orig」ファイルで は,原因は不明であるが,Ingebritsen and Sorey (1988)のモデルとは大きく異なる条件が設定されて おり,多量の本源高温熱水の供給(初期には320kg/s) と閉鎖的な境界条件のために,圧力が爆発的に高い 異常値(~3,000bar)に達していた.ただし,シミュレ ーション計算は10,298年後まで継続し,山頂部の地下**

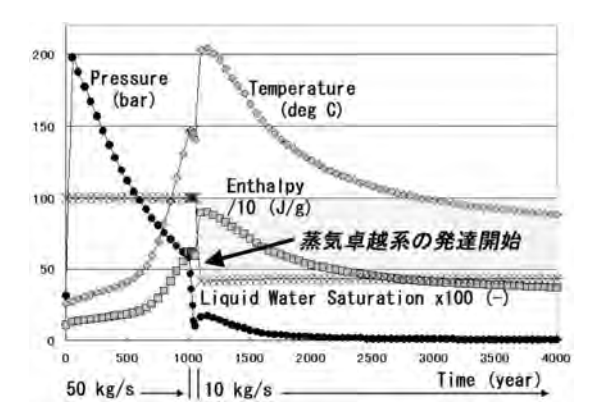

**第10図 HTI-3による米国Lassen火山における蒸気卓越 系の発達過程の2次元シミュレーション(Ex20を 修正)の結果の例(3).帽岩の直下位のシミュレ ーション観測点(第7図右端上部の◇印)におけ る4,000年間の圧力・比エンタルピー・温度・熱 水飽和度の経時変化を示す.最下部に示す地 下深部からの本源的高温熱水の~1,000年経過 後の供給量低下によって,その前後でシミュレ ーション観測点周辺の状態が非常に大きく変化 している. 本図は、出力ファイル「Plot timeseries」を用いてMS Excelのグラフ作成機能に より作図し,画像処理ソフトを用いて編集した. 詳しくは本文・第7図~第9図およびIngebritsen and Sorey(1988)を参照.**

**に蒸気卓越系が生成する(エラーにより終了).**

**今 回 の修 正 モデルでは,4 . 3 で述 べたように Ingebritsen and Sorey(1988)のモデルの環境と値が ほぼそのまま使用されている.第7図~第10図の結 果は,Ingebritsen and Sorey(1988)の第14図などと かなり調和的であり,1,000年経過後の本源熱水の供 給低下(50 → 10kg/s)によって,山頂部の地下に蒸 気卓越系が発達している(熱水飽和度が~0.43で,系 内の圧力・温度は漸次低下していく).ただし問題点 として,(1)シミュレーション計算が~5,000年経過時点 で非常に遅くなる,(2)グリッド線の設定位置の微妙 な違いによってシミュレーションの安定性がかなり大 きく変化する,(3)地表の開放的な境界条件の設定に 起因して5,000年経過時点では地表の高温化が進行 するなどが認められた.**

## **5.HT-3による開発に伴う地熱貯留層の経時 変化の3次元シミュレーションの例(例題 Ex07)**

**ここでは,直接HT-3を使用する空間3次元シミュ レーションの例題Ex07(HTI-3では処理できない)の 試用例について簡単に述べる(第2図左参照).なお, 誌面の都合によりモデルやシミュレーション結果につ いて図表類は省略したので,必要に応じてHayba and Ingebritsen(1994)の説明を参照されたい.**

## **5.1 3次元地熱貯留層の経時変化**

**地下の地熱貯留層から地熱流体(熱水・蒸気)を長 期間採取(-還元)すると,貯留層の圧力,温度,熱 水飽和度などの3次元分布に経時変化を生じる.例 題Ex07は,単純な環境下(~4km×5km×2kmの X-Y-Z領域;1本の生産井における4期間を通じた 生産増加)を想定して,6×5×7の3次元格子でシミ ュレーションを行ったものである.なお,HYDRO-THERMでは,3次元空間データの構造は基本的に X-Z格子面(垂直断面のスライス)を水平Y方向に重 ねた形となっており,入力・出力テキストファイルの中 でもこの形式に沿っている.**

**地熱資源(熱水系型)の調査・開発では,貯留層環 境の実態把握や維持・管理の最適化の目的で,数値 シミュレーションを通じて各種の検討が行われる(例 えば,石戸, 2002).そのため,数種類の高機能の数** **値シミュレータ(TOUGH2, STAR, SING-IIなど)が米 国を始め世界各国で開発・利用されてきた.Ex07の シミュレーションは,HYDROTHERMがこの目的での 利用が可能であることを確認するために1980年頃に 行われたもので,他のシミュレータを用いた結果とほ ぼ同様の結果が得られている.**

#### **5.2 HT-3とEx07の起動**

**H T - 3 の起 動 は,2 . で述 べた「C:¥Program Files¥USGS¥HT」フォルダ中の「bin」フォルダ内のHT-3(実行可能形式)のアイコンをダブルクリックすること によって,MS Windowsのコマンド・プロンプトのウイ ンドウ(MS-DOS命令をCUIで入力することを可能と する)を出現させることによって始まる.**

**今回は,「HT」フォルダ中の「examples」フォルダの 中から,「Ex07」フォルダの例題(第2表参照)の処理 を行った.そのため,便宜的に事前に「Ex07」フォル ダの中の「Dat.ex7.orig」ファイルをコピーし,上記の 「bin」フォルダの中にペースト・保存した.**

**上記のCUIウインドウで,HT-3が表示する「Enter name of input data file」の指示に対して,「Dat.ex7.orig」 とキー入力する.次にHT-3の「Enter i.d. for output files(up to 14 characters)」の指示に対して,出力フ ァイル名の識別子として例えば「Test.txt」とキー入力 する.これにより,HT-3の数値シミュレーションが開始 し,14個の出力ファイル群が短時間(使用パソコンの 能力によるが数10秒程度)で作成される.**

## **5.3 入力データの作成作業**

**上述した5.2の処理では,例題Ex07として予め準備 されていた入力ファイルを使用した(新たな問題の場 合には,テキストエディタなどを用いて入力ファイルを 作成する必要がある).入力ファイルの内容は非常に 多 項 目 に 渡 って お り,そ の 作 成 は 上 述 した 「Data\_form」ファイルとマニュアル(Kipp et al(2008) . ) に従う必要がある.**

**項目としては,数値シミュレーションのモデル内容 (浸透率などの空間分布,初期条件,境界条件など; Ex07の場合は空間3次元で非定常的な地熱流体の生 産を含む)のみならず,数値シミュレーションの計算ア ルゴリズムのパラメータ,出力ファイルのコントロール パラメータなどもある.具 体 的 には,上 述 した 「Dat.ex7.orig」ファイルをテキストエディタなどで開い**

**て検討願いたい.**

**なお,HT-3の入力ファイルの様式は,HT-2の場合 から若干変更されており注意(特に数・名称・内容が 変更された出力ファイルへの対応)が必要である.ま た,HTI-3のプリプロセッサ(GUI)を用いて作成した 入力ファイルを,HT-3での処理に利用することが可能 であるが,逆にHT-3用に独立に作成した入力ファイ ルをHTI-3で用いることはできない(第2図の「doc.hti」 ファイルなどが必要なため)ことに注意が必要である.**

## **5.4 出力データの処理作業**

**HT-3の直接使用では,出力ファイル群は基本的に テキスト形式に限られる.従って,結果を図として可 視化する必要がある(第2図).その処理には各種の ソフトの利用が可能である.なお,HT-2ではフリーソ フトとして広く使用されているgnuplot(v.3.5;USGS からHTgnu(plot)という簡易的なポストプロセッサを 提供)用のファイル群を作成することができたが,HT-3では基本的には特定のソフトには対応していない. 今回は,表計算ソフトMS Excel(v.2002)に付属する Visual Basic for Applications(VBA)を用いて簡易的 なプログラム群を試作し,シミュレーション結果を可 視化した(同時に単位系をSIに変換(ただし圧力には bar(~atm)を使用)).**

**具体的には,(1)「Out\_pressure」などの出力ファイ ルを用いた~6年間経過後(蒸気相が発生・拡大)の 地熱貯留層の圧力,温度,熱水飽和度などの各種の 断面分布図(Excelの描画オブジェクトを利用),(2) 「Plot\_timeseries」の出力ファイルを用いた貯留層中 心部における圧力,温度,熱水飽和度などの経時変 化図や「Out\_source」の出力ファイルを用いた生産ヒ ストリー(設定シナリオに基づく)の経時変化図(Excel のグラフウィザードを利用)などである.**

## **5.5 出力結果**

**今回,Ex07のオリジナルの「Dat.ex7.orig」ファイル を用 いたシミュレーションの処 理・表 示 結 果 は, Hayba and Ingebritsen(1994)と同様であった.また, 生産ヒストリーや貯留層の浸透率分布などを変更した いくつかのモデルでのシミュレーションでも,問題なく 処理が進行して妥当性の高い結果が得られた.**

## **6.若干の考察**

**HYDROTHERMの新版であるHTI-3は,上述した ようにGUIによって対話形式の前・後処理を可能と しており,高温熱水系のシミュレーション(空間2次元 まで)を地熱工学分野などの専門家以外の人々にも 試みやすいものとしている.しかし,現実の地熱系は 空間3次元の動的で複雑多様なものであり,その理解 に向けたHYDROTHERM の利用には様々な問題 点・注意点がある.同時に,HYDROTHERMには 様々な可能性や発展性がある.ここでは,これらの点 について若干述べる.**

#### **6.1 問題点**

**熱水系・地熱貯留層のモデル化・評価などの利用 におけるHT-3シミュレータの基本的な問題点・注意 点(Kipp et al(2008) . 参照)として,特に以下の点が挙 げられる.**

**(1)地下の環境として重要な断裂系(岩石の通常の 空隙とは空隙率・浸透率が異なる)の分布に対応し ていない(別の貯留層シミュレータではダブルポロシ ティ・モデル(MINC法)などが用いられている).**

**(2)流体の状態・特性に影響を与えるガス濃度・塩 濃度の効果に対応していない.**

**(3)変質作用を通じて岩石の物性に大きな影響を 与える水-岩石化学反応に対応していない.**

**(4)熱応力(空隙中の流体の熱膨張を含む)や広域 応力によって発生し,岩石の物性に大きな影響を与 える岩石の変形や断裂生成などに対応していない.**

**(5)水の熱力学表に欠落部分(高圧・低比エンタル ピー条件の場合など)が存在する.**

**(6)差分法の使用にも関連して,温度勾配が大き い複雑な領域が対象に含まれる場合には,シミュレ ーションが困難になる傾向が強い(処理が長時間を要 するあるいはエラーにより停止して,より密な空間格 子のモデルへの変更などが必要となる).**

**これらの問題に対処する機能をHT-3に組み込む 作業は,負荷が大きいため,現状では検討されてい ないようである.長所と短所・限界を理解の上,利 用者がHT-3とHTI-3を使用することが必要である.な お,特定の環境下で行ったシミュレーションの結果を 出力ファイル(「IC\_pressporo」・「Out\_restartdump」; 第3表参照)として保存することが可能であり,これを** **初期条件として変化後の環境下のシミュレーションを 進めることが可能である.従って,上記(3)・(4)の変 化などについては,この方法によって対応することが ある程度可能になっている.**

**本説の各所に述べたように,公開後まだ年月が経 過しておらず,また利用者数も恐らく限られるため, HTI-3のGUIと例題群は各種の不十分な点や問題点 を残しているようである.HTI-3の利用者には,これ らの点について注意が必要である.また,HT-3につ いても,Fortran 90によるプログラムの書き直し(機能 拡張や構成改変を含む)が行われており,利用に当 たっては結果の十分な検証が望まれる,問題点,疑 問点などについては,上記のHYDROTHERMの WWWサイトの様式を用いて,担当のKipp氏にメール で問い合わせを行うことが可能である(本説末尾の追 記を参照).**

**なお,十分な検討を行っていないが,HTI-3の Linux版では,一部のディストリビューション環境で動 作不良を生じた.これらの環境では,正規のJava (Sun Microsystems社の無償提供の開発・利用環境 (JDK・JRE))がデフォルトとなっておらず,ライブラリ ーの互換性などが問題の原因ではないかと推定され る.**

## **6.2 発展性**

**オープンソースであるHT-3は,Fortran 90(ANSI準 拠)によって書かれており,メインプログラムのほか合 計100個以上のサブプログラムやモジュールから構成 される(他に,オープンソースの代数計算ライブラリー のBLAS-1を使用).各種のFortran 90コンパイラを用 いて,このソースコードの修正やサブプログラムの追 加を行うことによって,様々なプログラムの改良・拡 張が可能である.これにはHT-3の使用目的に応じて, 出力データフォーマットの修正程度の初歩的・小規模 なものから,上記6.1の問題点を解決する非常に高 度・大規模なものまで様々な可能性がある.なお, HT-3はLinux版の方が開発の本流となっているよう で,Windows版の改変に当たってはLinux版を参照 する必要があるかもしれない.**

**残念ながらKipp et al(2008) . は,HT-3のソースコ ードの構成などについての説明に乏しい.プログラム の基本的な構成と処理の流れは,「hydrotherm.f90」, 「init\_ht.f90」,「time\_step\_ht.f90」,「gdata.f90」などの**

**ファイルに書かれている.なお,Hayba and Ingebritsen(1994)には,HT-2についてFORTRAN 77ソース コードの構成などの説明があり,参考となる.**

**近年パソコンの演算速度・容量が飛躍的に増大し ている.これに伴い,HT-3でも従来よりも大規模・長 期間のシミュレーションが可能になっている(ただし, HT-3は64 bit CPUや並列処理などには未対応のよう である).スクリプト言語(特にUNIX shell script)な どをうまく利用すれば,パラメータ値の組み合わせを 変えた一連のシミュレーションの自動実行や,実際の 観測データとの適合性が高いパラメータ値の組み合 わせを求める逆解析なども,ある程度可能であろう.**

**HTI-3については,2.2で述べたようにソースコード を第1図のUSGSのサイトからダウンロードすることは できないが,入手は必ずしも不可能ではないようであ る.従って,HTI-3についても,HT-3と同様に必要に 応じて各種機能の改良・拡張などが可能であろう.**

**なお,6.1で述べたHT-3の基本的な問題点の克服 については,必ずしもHT-3の利用に固執する必要は ないであろう.高温熱水系の数値シミュレーションな どの目的では,いくつかのソフトウェアが利用・開発 されており,各々特徴を持っている(機能,価格,オ ープンソースか否か,実績などについて多様)ようで ある.これらの利用・開発例は,例えば石戸(2002), 松島(2008),松本(2009)などによって紹介されてい る.使用目的・利用環境などに応じて,適合性の高 いシミュレータを選択することが望ましいであろう.**

## **7.おわりに**

**本説は,筆者が進めてきた公開電子地理・地球科 学情報を利用した統合的な地熱資源の評価の研究の 一環を紹介したものである.茂野・阪口(2002),茂野 (2005a, 2005b)などでは,規格化・標準化・共通化し た階層メッシュ形式の多種類データの利用によって, 比較的容易に様々な手法による多様な地熱資源の評 価が可能であることを示した.これに,さらに汎用的 な熱水系数値シミュレータによる処理を組み合わせ ることによって,より高精度で信頼性の高い広域的~ 局地的な地熱資源評価~貯留層評価が,継承-発展 的に可能になることが期待される.**

**さて,記録をたどると,筆者がHYDROTHERMの 利用について実質的に検討を始めたのは2008年の2**

**月頃であった.当時はv.2.2がUSGSのWWWサイトか ら提供されており,実行可能形式シミュレータの使用 環境はUNIX系のワークステーションのみが想定され ていた.このため,筆者はApple社のMacintosh OS-X v.4の環境で,Intel Fortran(Mac版;有料)を用い てFORTRAN 77によるソースコードをコンパイルし, 付属している事例群に基づいて利用の検討を進め た.具体的には,(1)MS Visual Basic v.6を用いて平 面メッシュ形式の各種地理・地球科学情報を,半自動 的に2次元断面群形式の入力データフォーマットに流 し込むプリプロセッサの設計,(2)MS Excel VBAを 用いて各種の出力データファイルから各種の地図,経 時変化図などを半自動的に作成するポストプロセッサ の試作,(3)出力ファイルの半自動化処理を容易にす るためのHT-2のソースコードの出力サブルーチンの 書き換えなどである.これらの短期間の検討の成果 の一部については茂野(2008a, 2008b, 2009)を通じ て公表したが,事情により検討は約1年間中断した.**

**その後,2009年の2月頃に再度検討を始めたとこ ろ,HYDROTHERMはバージョンアップされたHT-3 がHTI-3とともに提供されており,Linux系とMS Windows系の両基本ソフトでの利用が可能となっていた. なお,前述したようにHT-3とHTI-3はオープンソース であり,プログラムの修正,拡張などが必要に応じて 無料でも可能となっている.しかし,この検討も短期 間で中断して,再々度の検討を2009年11月に開始し た.**

**しかし残念ながら,時間的制約や個人的な事情に より,当初目標としたHYDROTHERMなどを利用し た地熱資源の統合的な評価(広域的な熱水系型の評 価,同時にマグマ型,高温岩体型,深層熱水型の評 価,より局地的な調査・開発段階の貯留層の評価な ど)の試みは,中断(~終了)の予定である.そのた め,本説では中間的な整理としてHYDROTHERM INTERACTIVE(v.3.1)を用いた例題の処理を中心に 取りまとめを行った.**

**本説の紹介が,日本におけるHYDROTHERMの幅 広い利用(より大きくはオープンソースの各種ソフトの 利用・開発)に向けて,また電子地理・地球科学情報 の今後の発展的利用に向けて,一つの参考となれば 幸いである.ただし,現実の地下3次元のマグマ-熱 水系環境は動的で非常に複雑であり,ごく一部の地 域を除いて地下深部の観測・編集・公開データがま**

**だ非常に乏しいこともあって,そのよりよい理解・評 価に向けた数値シミュレーションには様々な困難が伴 うと予想されることを付記する.**

**謝辞:様々に有益な地球科学情報,情報処理手法な どを提供されてきたUSGSの関係の方々に感謝しま す.特に,HT-3の作成者のKipp氏には,様々な問題 点・疑問点についてのメールでの質問に,迅速で丁 寧な回答を繰り返し頂いたことを,記して感謝しま す.**

#### **文 献**

- **蘭幸太郎・江原幸雄・藤光康宏(2007):九重火山の深部熱構造の数 値的検討.九大地熱・火山研究報告,no.16,14-25.**
- **地質調査総合センター(2007):九州-大分-豊肥地域の地熱データ処 理集:「地理情報システム(GIS)を利用した地熱資源の評価の研 究(2001-2005年度)」のまとめと簡易統合的処理データ・プログ ラム集(CD-ROM).数値地質図,GT-3.**
- **Fujimitsu, Y., Ehara, S., Oki, R. and Kanou, R.(2008):Numerical model of the hydrothermal system beneath Unzen volcano, Japan. Journal of Volcanology and Geothermal Research, 175, 35-44.**
- **Hayba, D. O. and Ingebritsen, S. E.(1994):The Computer Model HYDROTHERM, A Three-Dimensional Finite-Difference Model to Simulate Ground-Water Flow and Heat Transport in the Temperature Range of 0 to 1,200℃. USGS Water-Resources Investigation Report 94-4045, 85p.**
- Hayba, D. O. and Ingebritsen, S. E. (1997): Multiphase groundwater **flow near cooling plutons. Jour. Geophys. Res., 102, 12235- 12252.**
- **Ingebritsen, S. E. and Sorey, M. L.(1988):Vapor-dominated zones within hydrothermal systems: evolution and natural states. Jour. Geophys. Res., 93, 13625-13655.**
- **Ingebritsen, S. E. and Sanford, W. E.(1998):Groundwater in Geologic Processes. Cambridge University Press, 341p.**
- **Ingebritsen, S. E., Sanford, W. E. and Neuzil, C. E.(2006):Groundwater in Geologic Processes, 2nd ed. Cambridge University Press, 536p.**
- **石戸経士(2002):地熱貯留層工学.日本地熱調査会,176p.**
- **Kipp, K. L., Jr., Hsieh, P. A. and Charlton, S. R.(2008):Guide to the Revised Ground-Water Flow and Heat Transport Simulator: HYDROTHERM -- Version 3. USGS Techniques and Methods 6-A25.**
- **松本光央(2009):簡易な陽的解法と並列計算による蒸気熱水対流 系の数値シミュレーション.日本地熱学会誌,31,213-229.**
- **松島喜雄(2008):数値シミュレーションによる薩摩硫黄島硫黄岳の火 山熱水系の考察.日本地熱学会誌,30,97-106.**
- **岡 大輔・江原幸雄・藤光康宏(2008):高透水性破砕帯の形成によ る非火山性熱水系の発達.九大地熱・火山研究報告,no.17, 27-49.**
- **茂野 博・阪口圭一(2002):地理情報システム(GIS)を利用した地 熱資源の評価(アセスメント)新計画.地質ニュース,no.574, 24-45.**
- **茂野 博(2005a):標準250mメッシュ-レイヤー系を用いた地熱資源**

**評価の事例研究(その1):20万分の1地勢図「大分」地域の2次 元的有望地域抽出.地質ニュース,no.609,19-30.**

- **茂野 博(2005b):標準250mメッシュ-レイヤー系を用いた地熱資 源評価の事例研究(その2):20万分の1地勢図「大分」地域の 簡易3次元的資源評価.地質ニュース,no.610,22-32.**
- **茂野 博(2008a):Excel VBA(Visual Basic for Applications)を用 いた様々な地熱データの「オープンソース」処理の試み.日本地 熱学会平成20年学術講演会講演要旨集,P10.**
- **茂野 博(2008b):Excel VBA(オープンソース)による地球科学デ ータの処理 -(1)水化学データの図化を例にして-.地質ニュー ス,no.652,21-30.**
- **茂野 博(2009):Excel VBA(オープンソース)による地球科学デー タの処理 -(2)標高・地質メッシュデータの組み合わせ図化を例 にして-.地質ニュース,no.656,29-38.**

**追記:USGSではHYDROTHERMの開発と利用支援を 継続しており,2009年12月~2010年1月間のメールによ る著者の質問や問題点指摘に対して,担当者のKipp氏か ら迅速な回答とともに,今後の改善希望点などについて の問い合わせなども頂いた.従って,本説で紹介したHT-3とHTI-3の内容(特に指摘した問題点など)は,それほど 遠くない将来に変更(改訂)される可能性があることに留 意願いたい.**

**SHIGENO Hiroshi(2010):An introductory Japanese guide to the USGS simulator, HYDROTHERM INTERACTIVE (v.3.1), for high-temperature hydrothermal systems.**

**<受付:2010年2月2日>**